#### BÀI GIẢNG ĐỒ HOẠ MÁY TÍNH

# **LẬP TRÌNH 3D VỚI OPENGL**

Ngô QuốcViệt - 2010

## Nội dung

- 1. Giới thiệu OpenGL
- 2. Drawing
- 3. Hiển thị và biến đổi
- 4. Ánh sáng

#### Tài liệu tham khảo

1. Dave Shreiner, Jackie Neider, Mason Woo, Tom Davis - OpenGL Programming Guide-[A](http://glprogramming.com/red/)ddison Wesley – 1994 up to now).

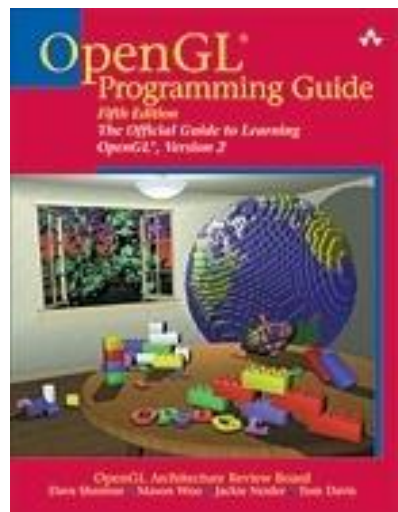

2. <http://glprogramming.com/red/>

Đồ hoạ máy tính-Ngô Quốc Việt 300 máy tính 300 máy tính 300 máy tính 300 máy tính 300 máy tính 300 máy tính 30

## Mục tiêu bài giảng

- Giúp sinh viên tiếp cận với lập trình đồ hoạ 3D.
- **Các bước cơ bản nhất để tạo ứng dụng 3D** trênWindows.
- **Hướng dẫn các khái niệm chính của lập trình** 3D với OpenGL/GLUT.

## **OpenGL là gì**

- OpenGL = Open Graphics Library
- Do Silicon Graphics (SGI) phát triển vào 1992.
- **Phát triển thành chuẩn từ IrisGL (1990-cũng** do SGI).
- Độc lập HĐH.
- Là dạng State Machine (mọi biến là trạng thái).
- Chỉ xử lý 3D Graphics. Không đòi hỏi platform (Windowing, Fonts, Input,GUI)

## **OpenGL là gì**

- Giao diện phần mềm cho phần cứng đồ hoạ (~150 commands).
- **Là API đồ hoạ 3 chiều** 
	- **High-quality color images composed of** geometric and image primitives
- Với OpenGL, developer phải tự tạo model thông qua c|c đối tượng hình học cơ bản.
- **Quản lý bởi Khronos Group.**

## Các công nghệ 3D

- OpenGL. Phiên bản mới OpenGL 4.0.
- Scene Graphs, BSP: Open SceneGraph, Java3D, VRML, PLIB
- DirectX (Direct3D)
- **Có thể kết hợp một vài phần của DirectX với** OpenGL (vd: OpenGL và DirectInput trong Quake III)
- $\blacksquare$  Các thư viện hỗ trợ: GL(graphics library), GLU (graphics library utilities).
- **GLUT: dễ, đơn giản khi làm việc với OpenGL.**

#### **Toa độ OpenGL**

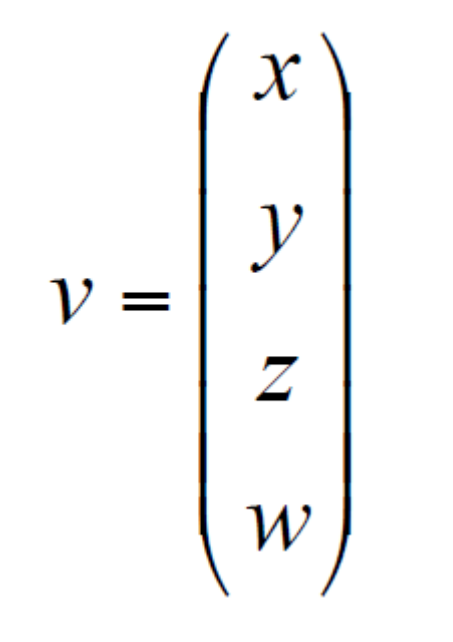

- $\blacksquare$  Sử dụng vector 4 thành phần để biểu diễn điểm.
- **Được xem là hệ toạ độ** thuần nhất.
- Giá trị w thường bằng 1.

## Hệ Toạ độ

- **Miền giá trị màu (R, G, B, A) trong khoảng [0,1].** ■ Toa đổ (X, Y, Z) theo right-hand rule.
- 
- **Đơn vị hệ toạ độ: do xác lập tuỳ theo dữ liệu và** ứng dụng
- **Thường sử dụng World Coordinate System** (miền giá trị -1 đến 1) để mô hình đối tượng.
- World Coordinate System có được do chuyển biến đổi từ toạ độ đối tượng qua ma trận ModelView.
- Toạ độ mắt được xây dựng từ phép biến đổi qua ma trận ModelView

## Hệ toạ độ

- Ma trận ModelView chứa cả hai phép biến đổi cho mô hình và mắt nhìn. Mắt nhìn tại gốc, với hướng nhìn dọc theo trục Z âm.
- Toạ độ xén do biến đổi toạ độ mắt nhìn qua ma trận Projection. Miền giá trị toạ độ của 3 trục từ -W<sub>c</sub> đến W<sub>c</sub>.
- Phối cảnh thực hiện trên Clip Coordinates tạo ra Normalized Device Coordinates, với miền giá trị -1 to 1 cho cả 3 trục

#### Quan sát cảnh: camera

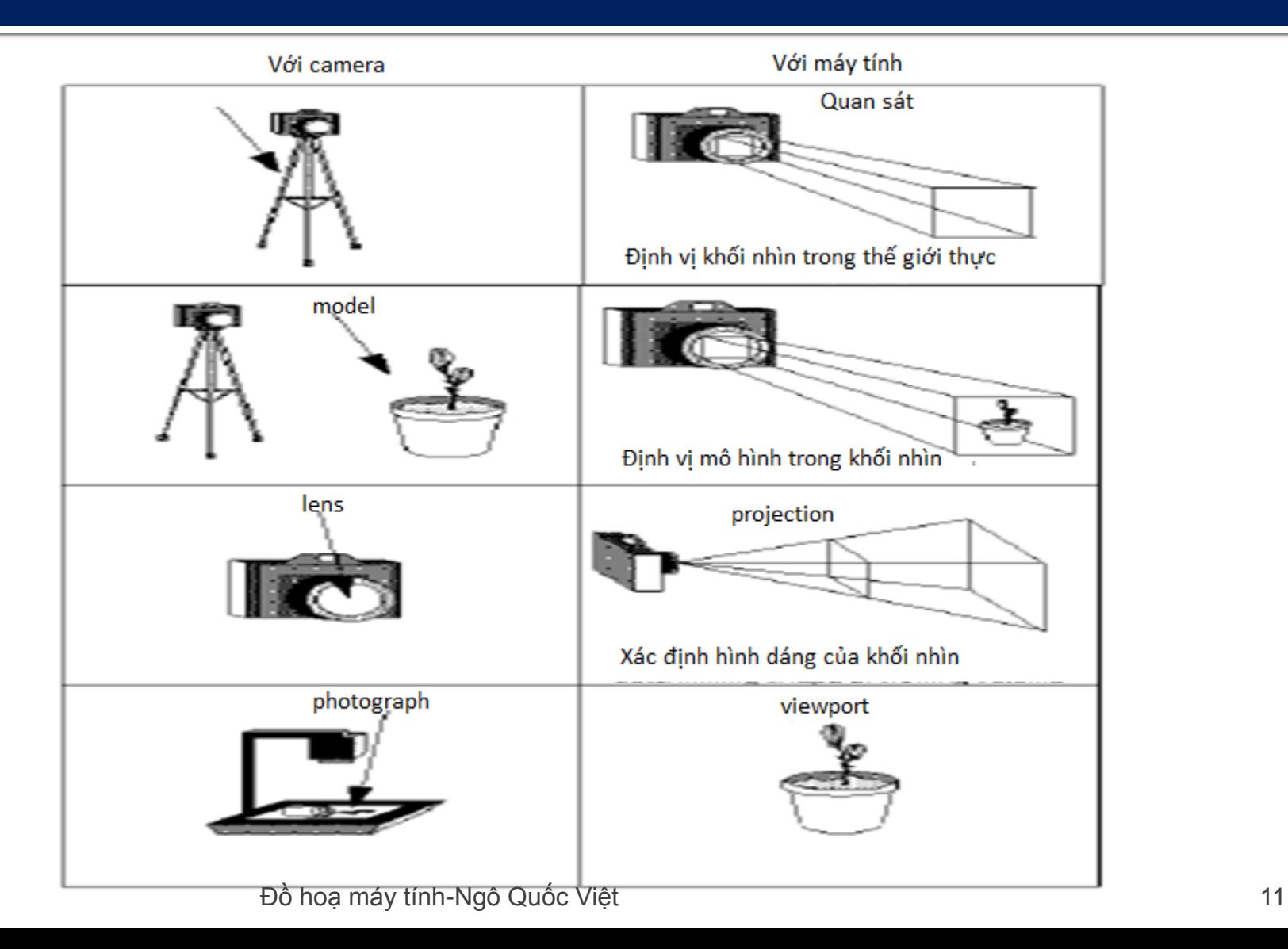

#### Biến đổi toạ độ

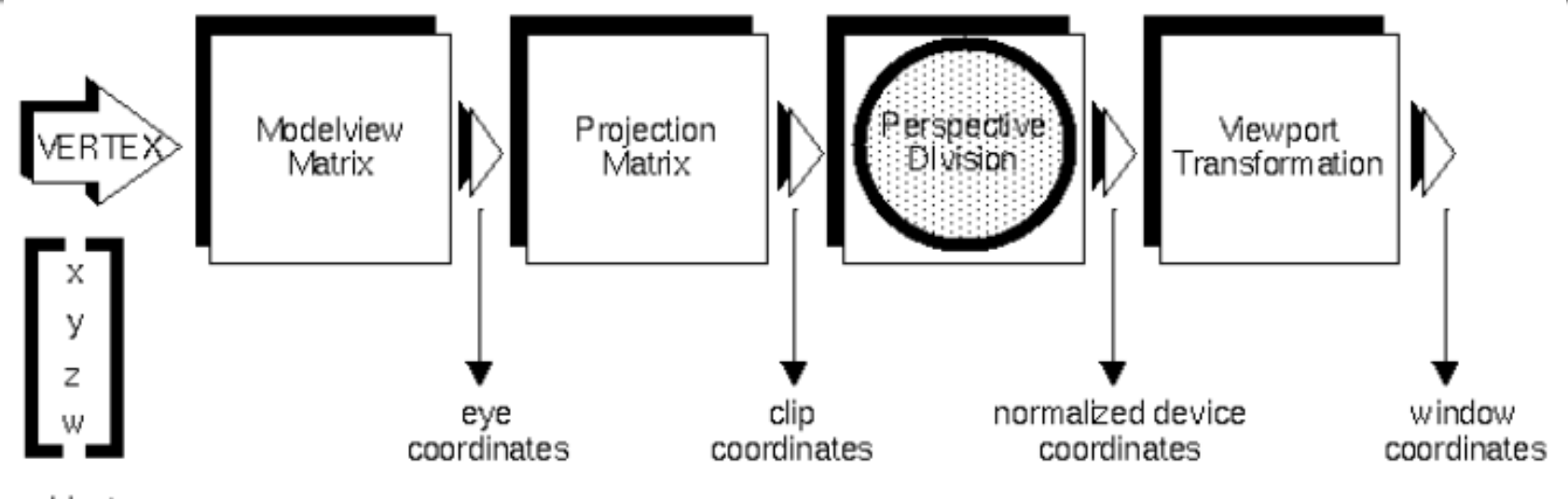

object coordinates

$$
\mathbf{M} = \begin{bmatrix} m_1 & m_5 & m_9 & m_{13} \\ m_2 & m_6 & m_{10} & m_{14} \\ m_3 & m_7 & m_{11} & m_{15} \\ m_4 & m_8 & m_{12} & m_{16} \end{bmatrix} \qquad \qquad \mathcal{V} = M \mathcal{V}
$$

Đồ hoạ máy tính-Ngô Quốc Việt 12

#### Khái niệm ma trận ModelView

- Dùng cho biến đổi vị trí camera (biến đổi vị trí quan sát)
- Dùng cho biến đổi và hướng của mô hình (vật thể cần vẽ).

glMatrixMode (GL MODELVIEW) ;

#### Khái niệm ma trận projection

- **EX** Xác định lens cho camera.
- $\blacksquare$  Xác định vùng nhìn (field of view) và các tham  $s\delta$  khác

glMatrixMode (GL PROJECTION) ;

**· Có thể thực hiện dãy các biến đổi qua khái** niệm matrix stack với các hàm.

glPushMatrix() and glPopMatrix()

#### Chiếu phối cảnh

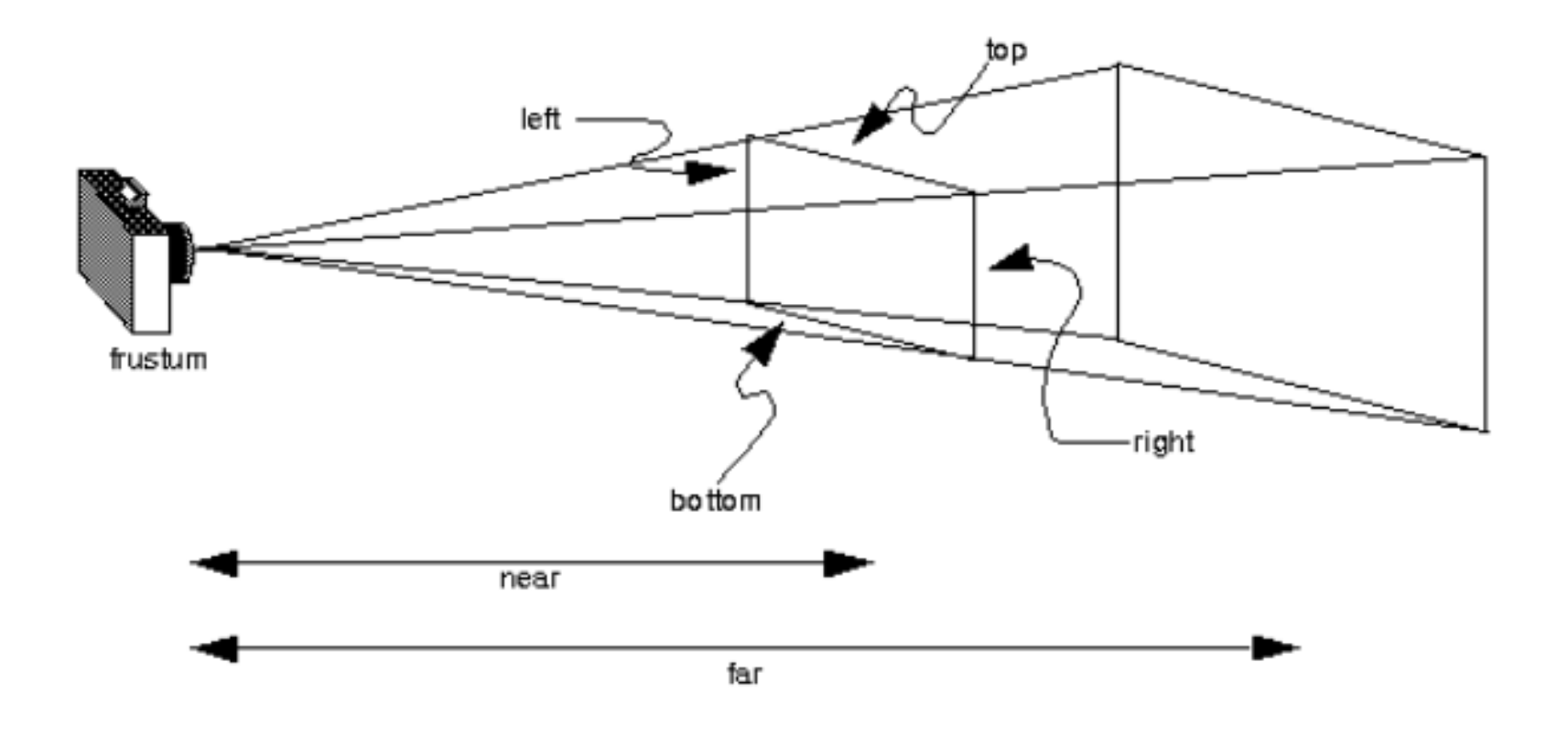

glFrustrum(left, right, bottom, top, near, far);

#### Chiếu phối cảnh với GLU

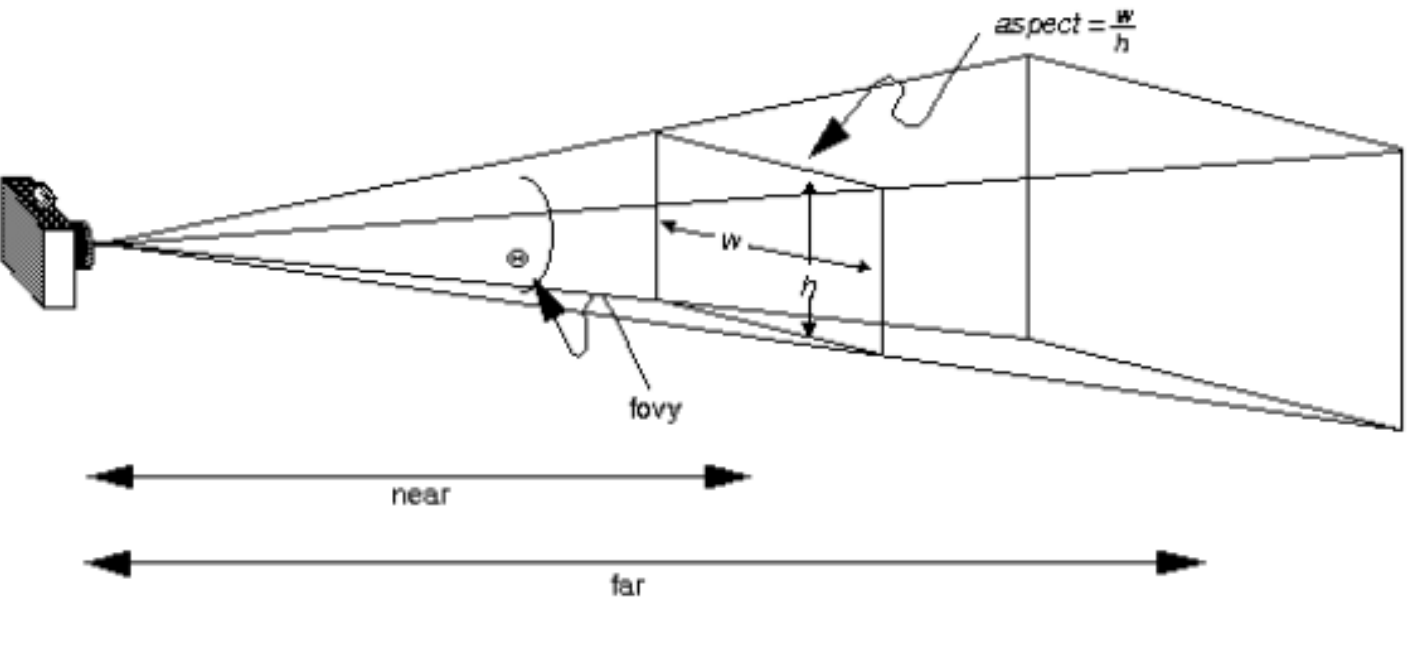

gluPerspective(fovy, aspect, near, far);

Fovy = góc (theo độ) của vùng nhìn (field of view) theo hướng y . Aspect = tỉ lệ của vùng nhìn theo hướng x

### Chiếu trực giao

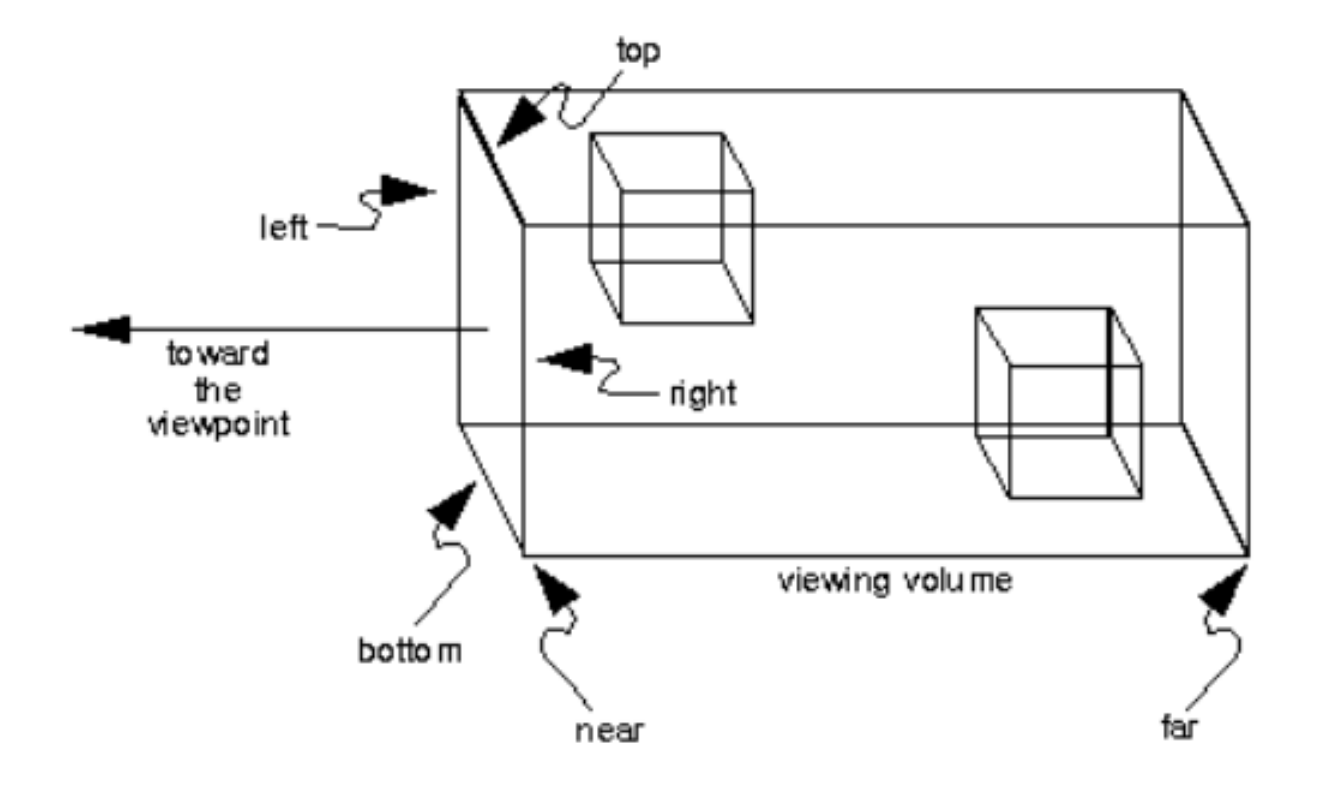

glOrtho(left, right, bottom, top, near, far);

Đồ hoạ máy tính-Ngô Quốc Việt 17

#### Định vị trí camera

Vị trí camera, điểm camera hướng đến, và vector hướng của camera

> gluLookAt(eyex, eyey, eyez, centerx, centery, centerz,  $upx, upp, upz);$

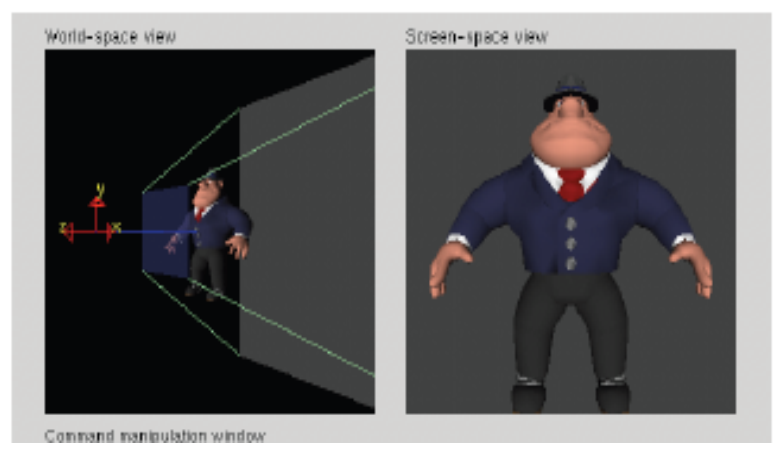

Đồ hoạ máy tính-Ngô Quốc Việt 18 hoạt trong thành tham that 18

#### **Quy ước trong OpenGL**

- **Functions in OpenGL start with**  $q\perp$ 
	- Hầu hết h{m bắt đầu **gl** (e.g., **glColor()**)
	- **M**ột số hàm bắt đầu với qlu là hàm tiện tích (e.g., **gluLookAt()**)
	- **Hàm bắt đầu với glx là giao diện với X Windows** system (e.g., in gfx.c)

#### Quy ước trong OpenGL

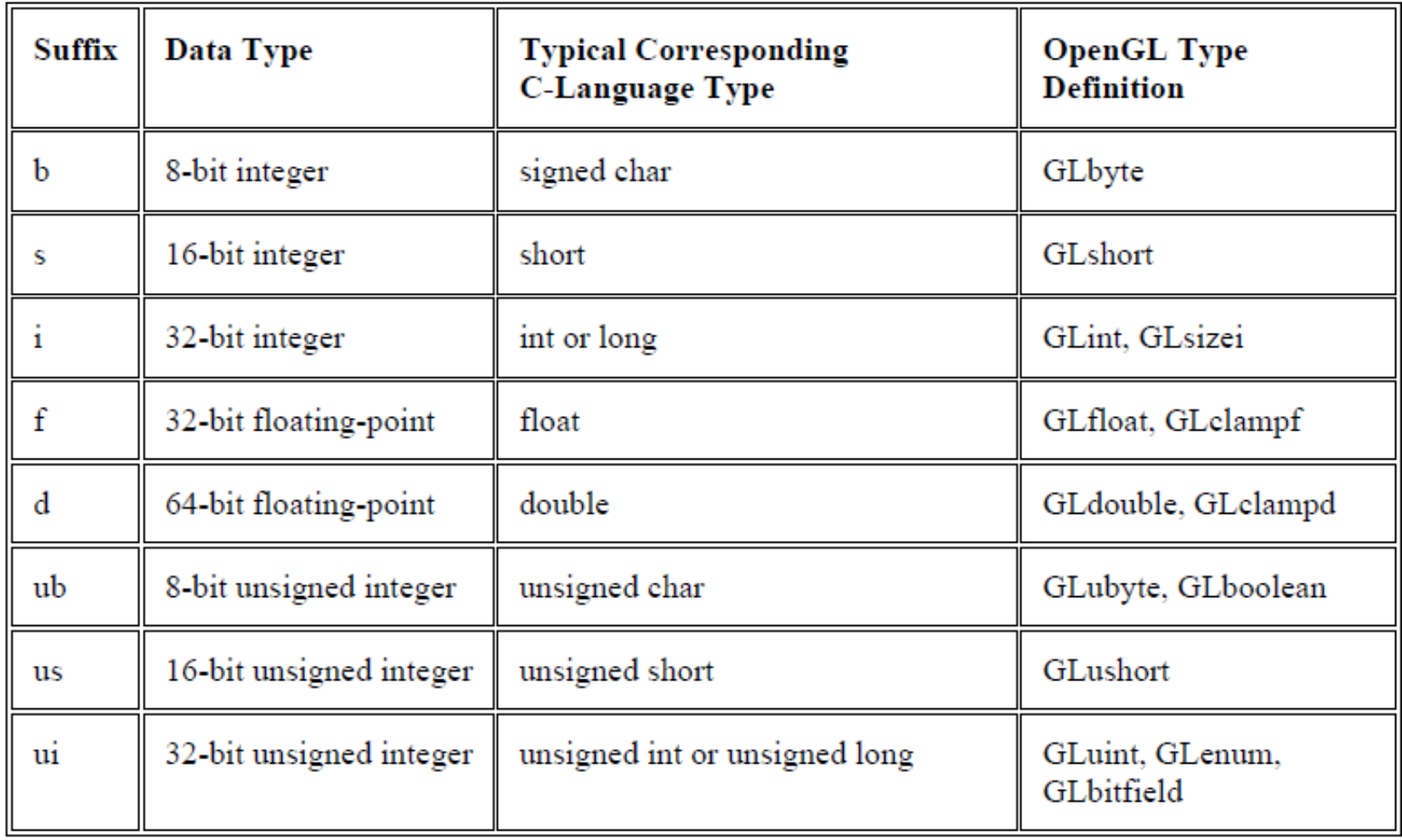

#### **Quy ước trong OpenGL**

- $\blacksquare$  Tên hàm chỉ ra kiểu và số lượng tham số
	- H{m có đuôi **f** có tham số floats
	- H{m có đuôi **i** có tham số ints
	- Hàm có đuôi **b** có tham số bytes
	- Hàm có đuôi ub có tham số unsigned bytes
	- Hàm có đuôi **v** có tham số array.
- Ví du
	- **glColor3f()** có tham số là 3 số floats
	- **glColor4fv()** có tham số mảng 4 floats

#### Các lệnh hợp lệ giữa glBegin và glEnd

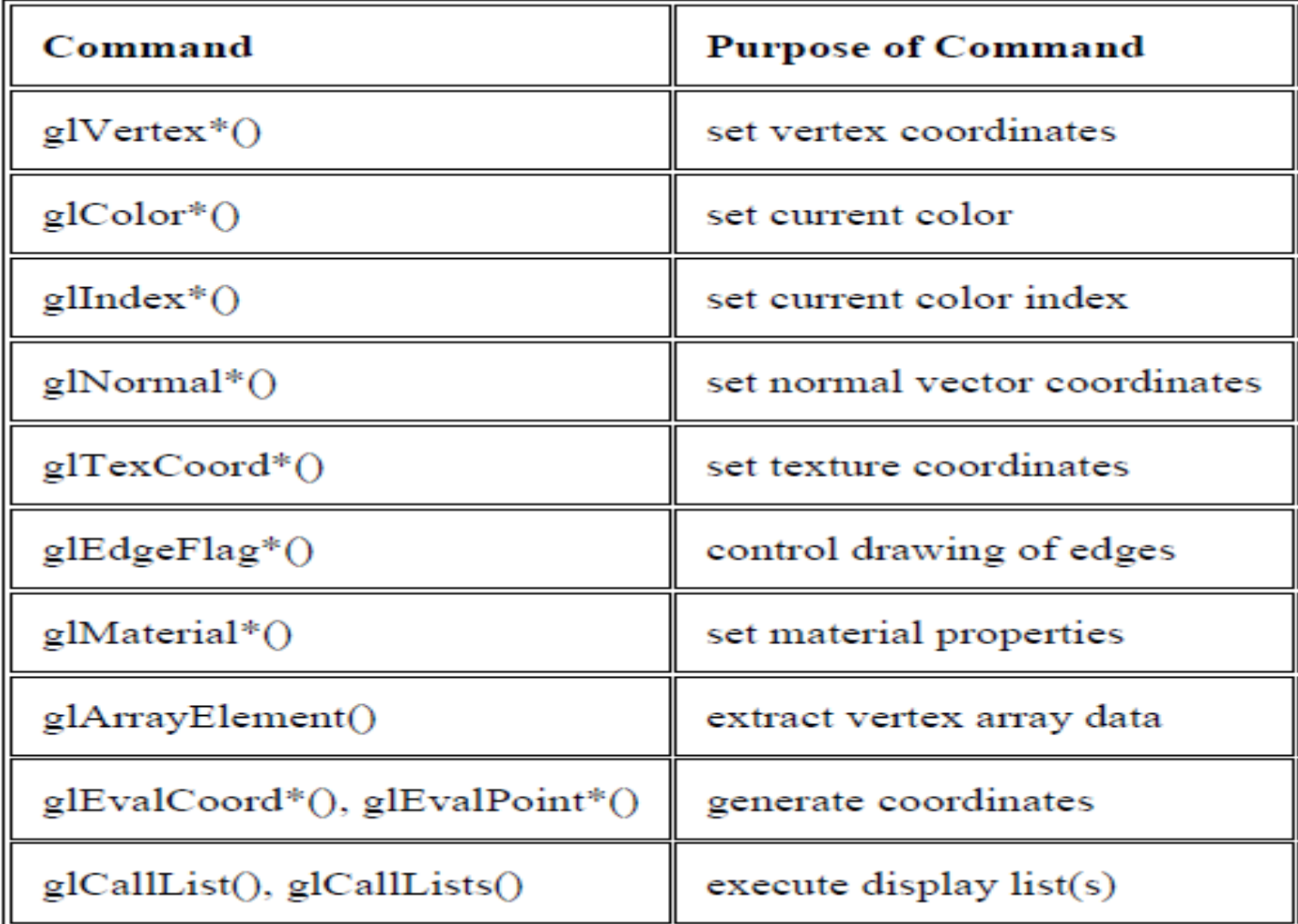

Đồ hoạ máy tính-Ngô Quốc Việt 22

## **Anh sang trong OpenGL**

- Các kiểu nguồn sáng: emit (tự phát), ambient (xung quanh), diffuse (khuếch tán), specular (phản chiếu).
	- **Emit:**
	- Ambient: không có nguồn cụ thể. Mọi đối tượng đều bị tác động của ánh sáng này
	- Diffuse: bởi nguồn sáng và vật liệu bề mặt.
	- **Specular:**
- · Màu và cường độ sáng xác định bởi vector  $(R, G, B, A)$  tương tự như màu sắc.

## **Anh sáng trong OpenGL**

- Vị trí nguồn ánh sáng (vd: bóng đèn): xác định bởi vector (leftright, updown, frontback, 1) tương tự như một toạ độ.
	- Giá trị frontback
		- Zero: l{ nằm trên mặt phẳng Z.
		- Dương: nguồn sáng chiếu vào màn hình.
		- **Am: nguồn sáng chiếu từ sau vào màn hình.**
	- Giá trị leftright: chạy trên trục x.
	- Giá trị updown: chạy trên trục y.

■ Hàm glEnable(GL\_LIGHTING) bật nguồn sáng

## **Ánh sáng trong OpenGL**

GLfloat lightAmbient[] = {  $0.4, 0.5, 0.0, 1.0$  }; GLfloat lightDiffuse[] = {  $1.0$ ,  $1.0$ ,  $1.0$ ,  $1.0$  }; GLfloat lightSpecular[] =  $\{ 1.0, 1.0, 1.0, 1.0 \}$ ; GLfloat lightPosition[] =  $\{1.0, 1.0, 1.0, 0.0\}$ ;

glLightfv(GL LIGHTO, GL AMBIENT, lightAmbient); glLightfv(GL LIGHTO, GL DIFFUSE, lightDiffuse); glLightfv(GL LIGHTO, GL SPECULAR, lightSpecular); glLightfv(GL LIGHTO, GL POSITION, lightPosition);

glEnable(GL LIGHT0); glEnable (GL LIGHTING);

### Vật liệu bề mặt trong OpenGL

■ Độ bóng, màu phản xạ ... của vật liệu ảnh hưởng tới render mô hình

#### glMaterial{if}[v](GLenum face GLenum pname, TYPE param);

```
GLfloat material [] = {0.1, 0.5, 0.8, 1.0 };
glMaterialfv(GL FRONT AND BACK, GL AMBIENT AND DIFFUSE,
                                matchial);
```

```
GLfloat matSpecular[] = { 1.0, 1.0, 1.0, 1.0 };
GLfloat lowShininess[] = \{5.0\};
glMaterialfv(GL FRONT, GL SPECULAR, matSpecular);
glMaterialfv(GL FRONT, GL SHININESS, lowShininess);
```
#### Dán texture cho bề mặt

**Load** bitmap làm texture. Sinh texture với glGenTextures ; glBindTexture ; glTexParameteri ; glTexImage 2 D ; gluBuild 2DMipmaps ; Định vị khung cho texture khi dán lên bề mặt với glTexCoord 2 f;

 $q1$ Normal3f( $0.0f, 0.0f, 1.0f$ );  $q1TextCoord2f(0.0f, 0.0f); q1Vertex3f(-1.0f, -1.0f)$  $1.0f$ :  $g1$ TexCoord2f(1.0f, 0.0f);  $g1$ Vertex3f( 1.0f, -1.0f)  $1.0f$ :  $g1$ TexCoord2f(1.0f, 1.0f);  $g1$ Vertex3f( 1.0f, 1.0f)  $1.0f$ :  $qITextCoord2f(0.0f, 1.0f)$ ;  $qIVertex3f(-1.0f, 1.0f)$  $1.0f$ : // Back Face  $q1Normal3f( 0.0f, 0.0f,-1.0f);$  $q1$ TexCoord2f(1.0f, 0.0f);  $q1$ Vertex3f(-1.0f, -1.0f, -1.0f);  $g1$ TexCoord2f(1.0f, 1.0f);  $g1$ Vertex3f(-1.0f, 1.0f, -1.0f);  $g1$ TexCoord2f(0.0f, 1.0f);  $g1$ Vertex3f( 1.0f, 1.0f, -1.0f);  $q1$ TexCoord2f(0.0f, 0.0f);  $q1$ Vertex3f( 1.0f, -1.0f, -1.0f); // Top Face  $q1$ Normal3f( $0.0f, 1.0f, 0.0f$ );  $qITextCoord2f(0.0f, 1.0f)$ ;  $qIVertex3f(-1.0f)$  $1.0f. -1.0f$ :  $g1$ TexCoord2f(0.0f, 0.0f);  $g1$ Vertex3f(-1.0f,  $1.0f$ ,  $1.0f$ );  $g1$ TexCoord2f(1.0f, 0.0f);  $g1$ Vertex3f( 1.0f,  $1.0f$ ,  $1.0f$ );  $qITextCoord2f(1.0f, 1.0f)$ ;  $qIVertex3f(1.0f)$  $1.0f. -1.0f$ : // Bottom Face glNormal3f(  $0.0f,-1.0f$ , 0.0f);  $g1$ TexCoord2f(1.0f, 1.0f);  $g1$ Vertex3f(-1.0f, -1.0f, -1.0f);  $g1$ TexCoord2f(0.0f, 1.0f);  $g1$ Vertex3f( 1.0f, -1.0f, -1.0f);  $g1$ TexCoord2f(0.0f, 0.0f);  $g1$ Vertex3f( 1.0f, -1.0f, 1.0f);  $q1TextCoord2f(1.0f, 0.0f); q1Vertex3f(-1.0f, -1.0f, 1.0f);$ // Right face glNormal3f(  $1.0f, 0.0f, 0.0f$ ); glTexCoord2f(1.0f, 0.0f); glVertex3f( 1.0f,  $-1.0f$ ,  $-1.0f$ );  $g1$ TexCoord2f(1.0f, 1.0f);  $g1$ Vertex3f( 1.0f, 1.0f, -1.0f);  $g1$ TexCoord2f(0.0f, 1.0f);  $g1$ Vertex3f( 1.0f, 1.0f, 1.0f);  $q1 \text{TextCoord2f(0.0f, 0.0f); q1 \text{Vertex3f(1.0f, -1.0f, 1.0f)};$ // Left Face glNormal3f( $-1.0f, 0.0f, 0.0f$ );  $g1TextCoord2f(0.0f, 0.0f); g1Vertex3f(-1.0f, -1.0f, -1.0f);$  $g1$ TexCoord2f(1.0f, 0.0f);  $g1$ Vertex3f(-1.0f, -1.0f, 1.0f);  $g1$ TexCoord2f(1.0f, 1.0f);  $g1$ Vertex3f(-1.0f, 1.0f, 1.0f);  $qITextCoord2f(0.0f, 1.0f); qIVertex3f(-1.0f, 1.0f, -1.0f);$ 

#### Vector chuẩn

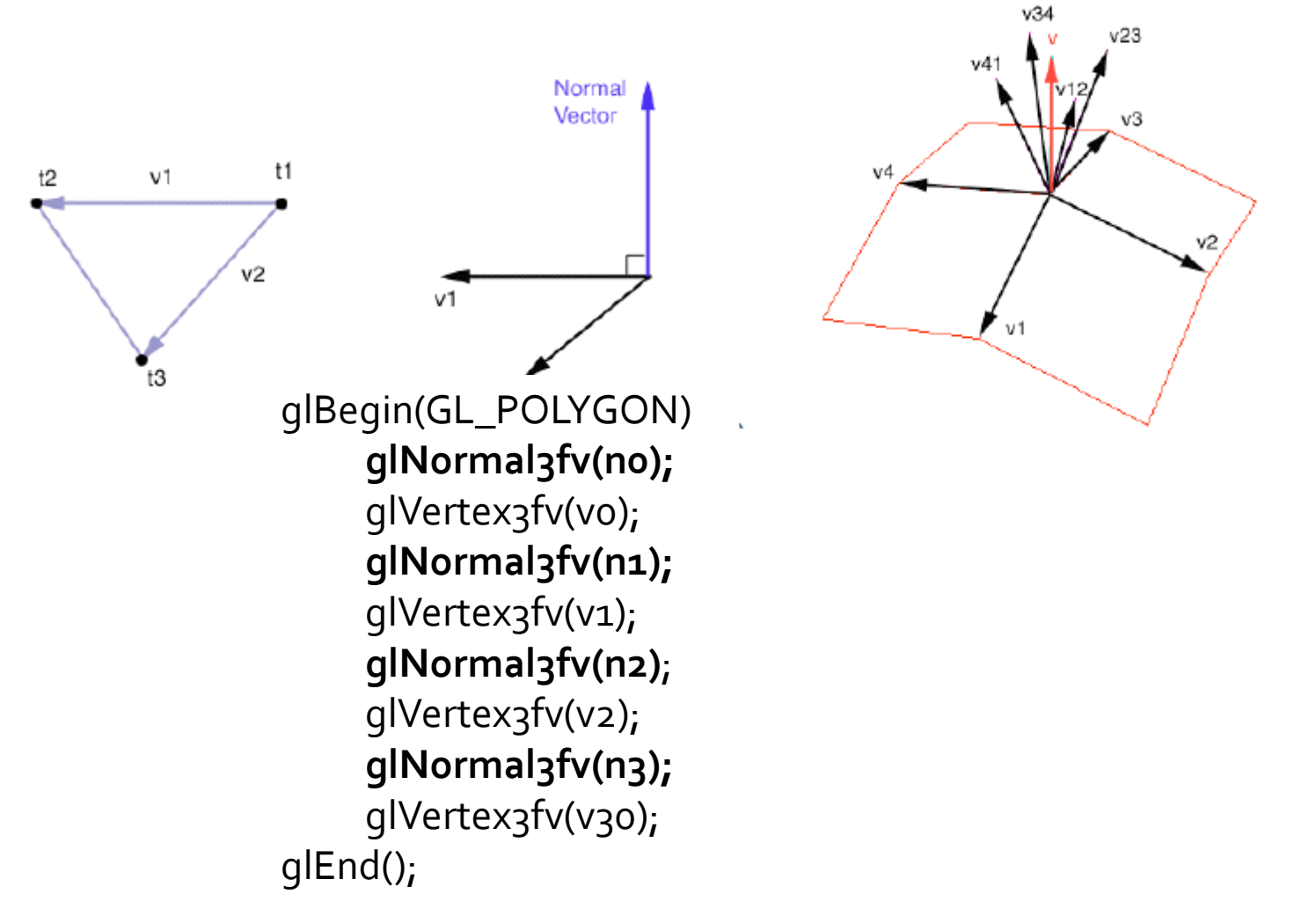

Đồ hoạ máy tính -Ngô Quốc Việt 28

#### **OpenGL và GLUT**

#### GLUT (OpenGL Utility Toolkit).

- Thư viện bổ sung
	- **Là windowing API**
	- **EXA** Không phải là thành phần của OpenGL
- $\blacksquare$  Các tác vụ chính
	- Tạo cửa sổ.
	- **·** Đăng ký sự kiện.
		- Mouse buttons, movement, keyboard, etc…
	- **·** Viết các hàm Callbacks xử lý sự kiện.

### **Cách cài đặt GLUT**

- **Download GLUT:** <http://www.opengl.org/resources/libraries/glut.html> ■ Kết hợp với Visual C++. Copy files vào các folder sau:
	- qlut.h  $\rightarrow$  VC/include/gl/
	- qlutz2.lib  $\rightarrow$  VC/lib/
	- glut32.dll  $\rightarrow$  windows/system32/
- **Header Files, luôn đưa các include sau vào đầu file** header có sử dụng OpenGL.
	- #include <GL/glut.h>
- **Lib Files: Glu32.lib; GLaux.lib và OpenGL32.lib (nếu** là GLUT cũ).

### Chương trình mẫu

```
Đồ hoạ máy tính-Ngô Quốc Việt \bulletVents \bullet 31
#include <GL/glut.h>
#include <GL/gl.h> 
void main(int argc, char** argv) 
{
    int mode = GLUT_RGB|GLUT_DOUBLE;
    glutInitDisplayMode( mode );
    glutInitWindowSize( 500,500 );
    glutCreateWindow( "Simple" ); 
    init(); 
    glutDisplayFunc( display ); 
    glutKeyboardFunc( key ); 
    glutMainLoop();
}
                                               Specify the display 
                                               Mode – RGB or color 
                                               Index, single or double
                                               Buffer 
                                                Create a window 
                                                Named "simple" 
                                                with resolution 
                                                500 x 500
                                              Your OpenGL initialization
                                              code (Optional)
                                               Register your call back 
                                              functions
                                       Infinite loop waiting for
                                       events
```
#### **Khởi tạo OpenGL**

#### **void init( void )**

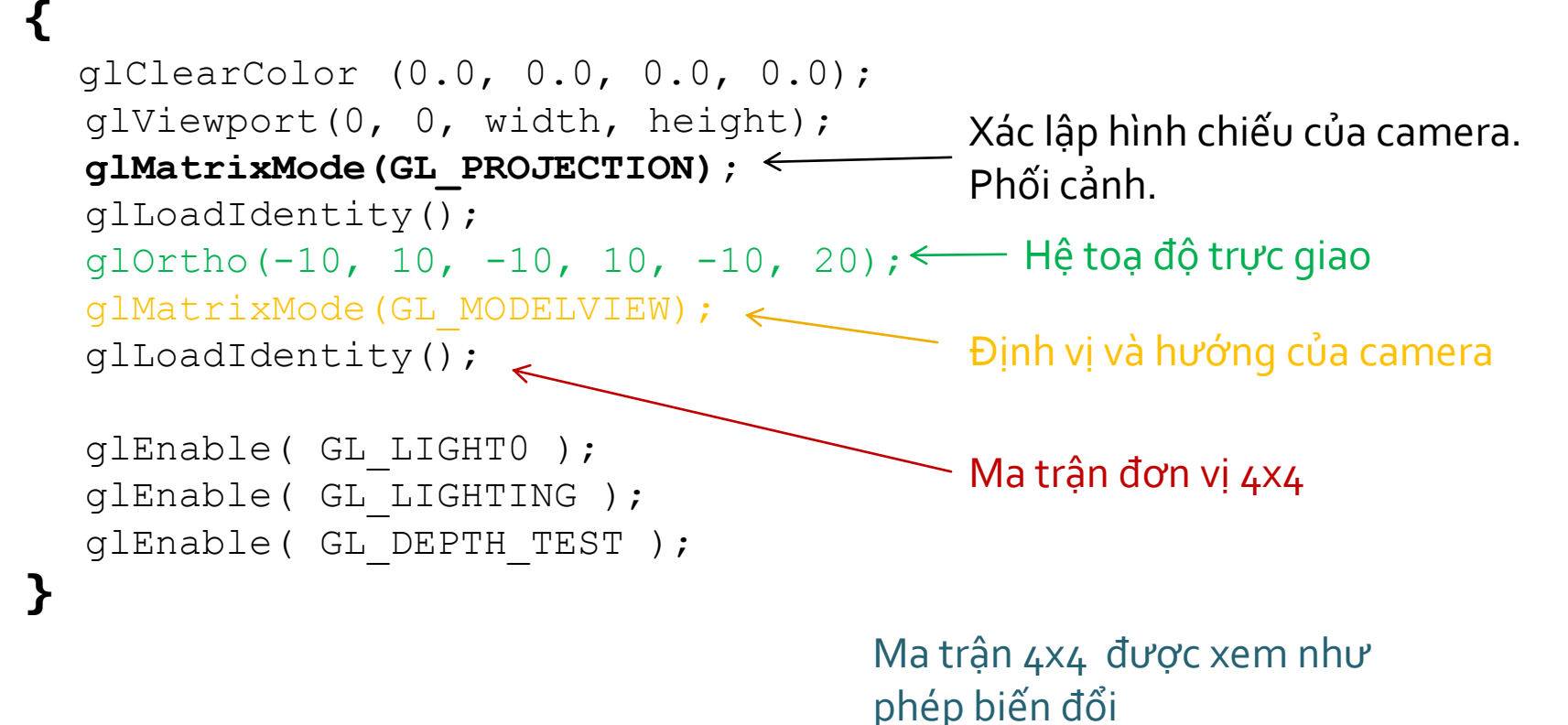

#### Các hàm GLUT Callback

- **Điều khiển sự kiện:** Chương trình sử dụng windows
	- **Input/Output**
	- Chờ sự kiện nhất định xuất hiện, sau đó thực hiện yêu cầu tuỳ theo sự kiện
- **Sự kiện** key press, mouse button press and release, window resize, etc.
- *Chương trìnhOpenGL luôn ở trong vòng lặp*

#### **GLUT Callback Functions**

- **Hàm Callback** : thủ tục được gọi khi event xuất hiện
	- **Window resize hay redraw**
	- **User input (mouse, keyboard)**
	- **Animation (render many frames)**
- **"Đăng ký" callbacks trong GLUT với các hàm** 
	- glutDisplayFunc( my\_display\_func );
	- **qlutIdleFunc( my\_idle\_func);**
	- glutKeyboardFunc( my\_key\_events\_func );
	- glutMouseFunc ( my\_mouse\_events\_func );

### Hàng chờ Event

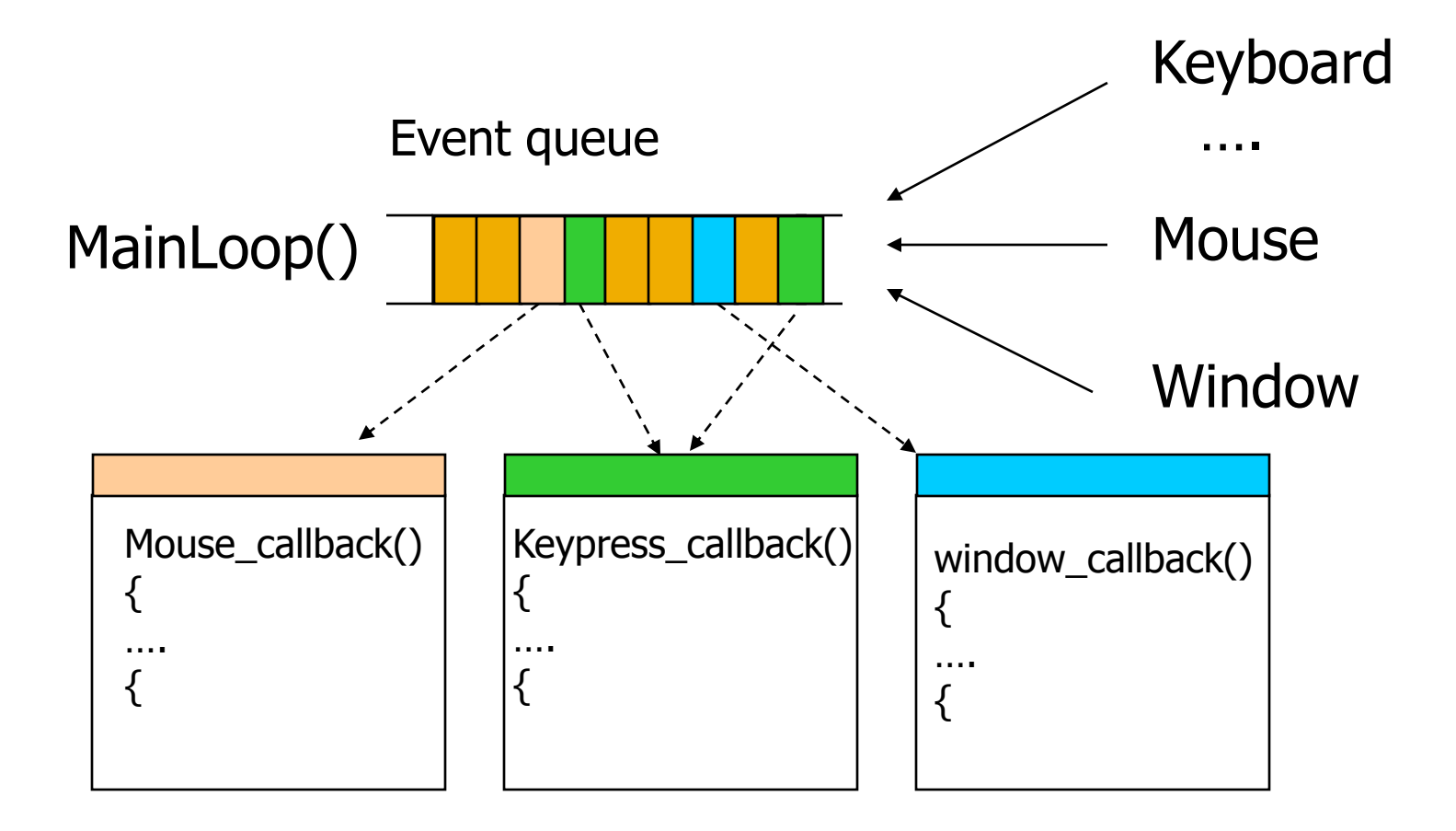

#### **Rendering Callback**

- $\blacksquare$  Hàm Callback xử lý mọi thao tác vẽ
- $\blacksquare$  Mọi chương trình GLUT phải có hàm callback hiển thị.
- glutDisplayFunc( *my\_display\_func* ); /\* this part is in main.c \*/

```
void my_display_func (void )
{
  glClear( GL_COLOR_BUFFER_BIT );
  glBegin( GL_TRIANGLE );
    glVertex3fv( v[0] );
    glVertex3fv( v[1] );
    glVertex3fv( v[2] );
  glEnd();
  glFlush();
}
```
#### **Idle Callback**

- **Dùng cho animation và cập nhật liên tục** 
	- Có thể dùng *glutTimerFunc* hoặc *callbacks timer* cho animations
- glutIdleFunc( *idle* );

```
void idle( void )
{
  /* change something */
  t += dt;
  glutPostRedisplay();
}
```
#### **Hàm Callbacks cho User Input**

**X**ử lý user input

**}**

**qlutKeyboardFunc(my\_key\_events);** 

```
void my_key_events (char key, int x, int y )
{
  switch ( key ) {
    case 'q' : case 'Q' :
       exit ( EXIT SUCCESS) ;
       break;
    case 'r' : case 'R' :
       rotate = GL TRUE;
       break;
  }
```
#### **Mouse Callback**

- **Bắt sự kiện mouse press và release.**
- **qlutMouseFunc( my\_mouse );**

```
void myMouse(int button, int state, int x, int y) 
{
     if (button == GLUT LEFT BUTTON && state ==GLUT_DOWN)
     {
     …
     }
}
```
### Các sự kiện trong OpenGL

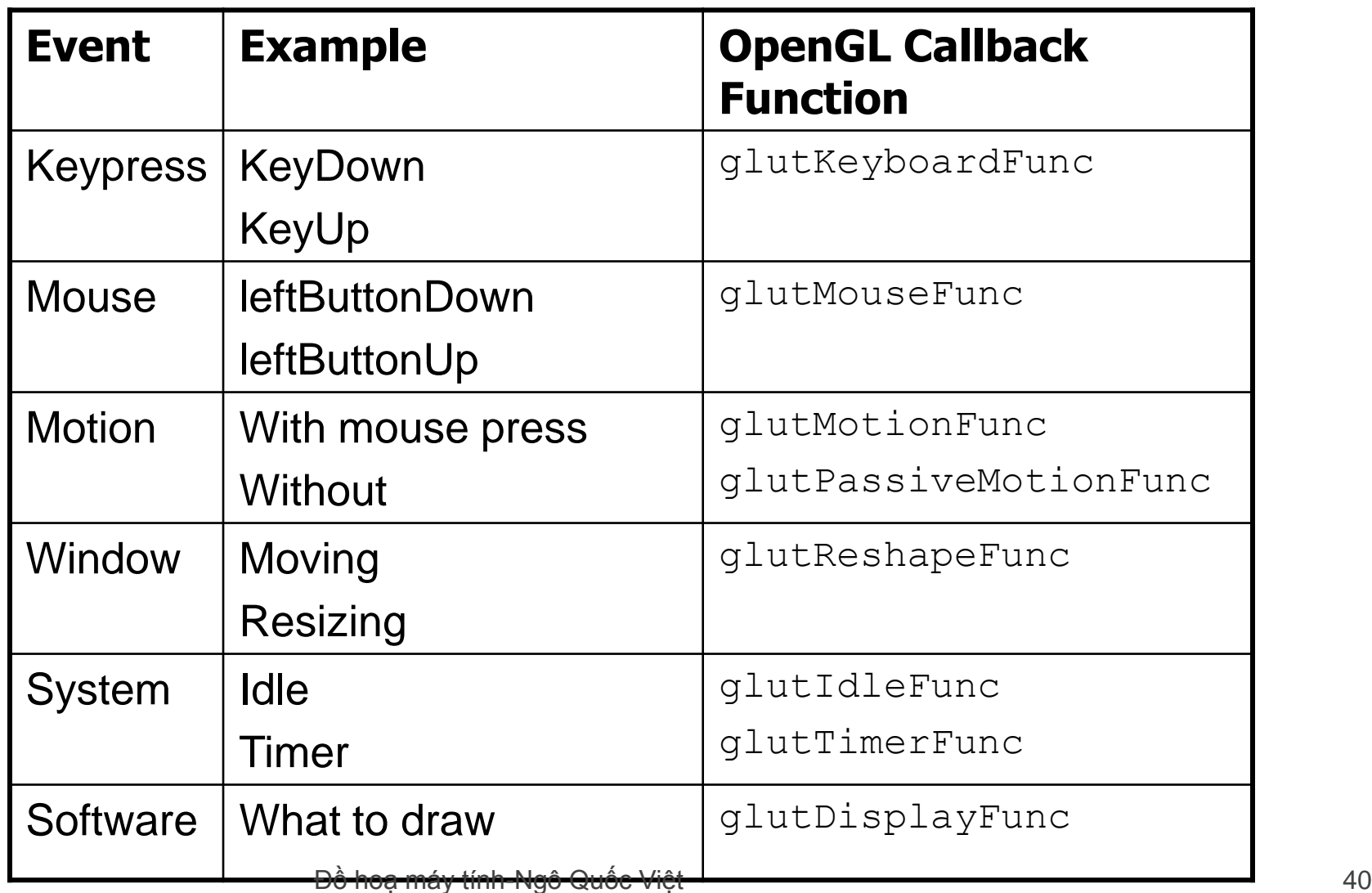

#### Các đối tượng hình học trong **OpenGL**

 $\blacksquare$  Thực thế hình học được xác định bởi các đỉnh 3D. **Có 10 kiểu thực thể hình học:** 

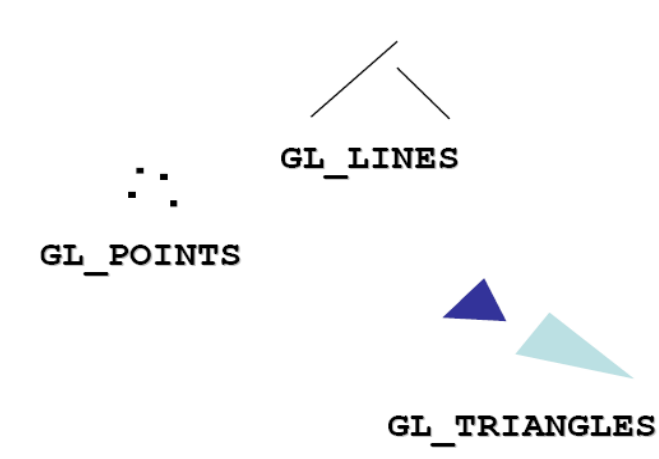

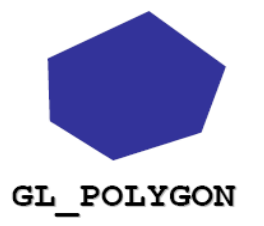

Đồ hoạ máy tính-Ngô Quốc Việt 41 hay bao được thành tham 41 hay bao 41 hay bao 41 hay bao 41 hay bao 41 hay bao 41 hay bao 41 hay bao 41 hay bao 41 hay bao 41 hay bao 41 hay bao 41 hay bao 41 hay bao 41 hay bao 41 hay bao

#### Định dạng lệnh OpenGL

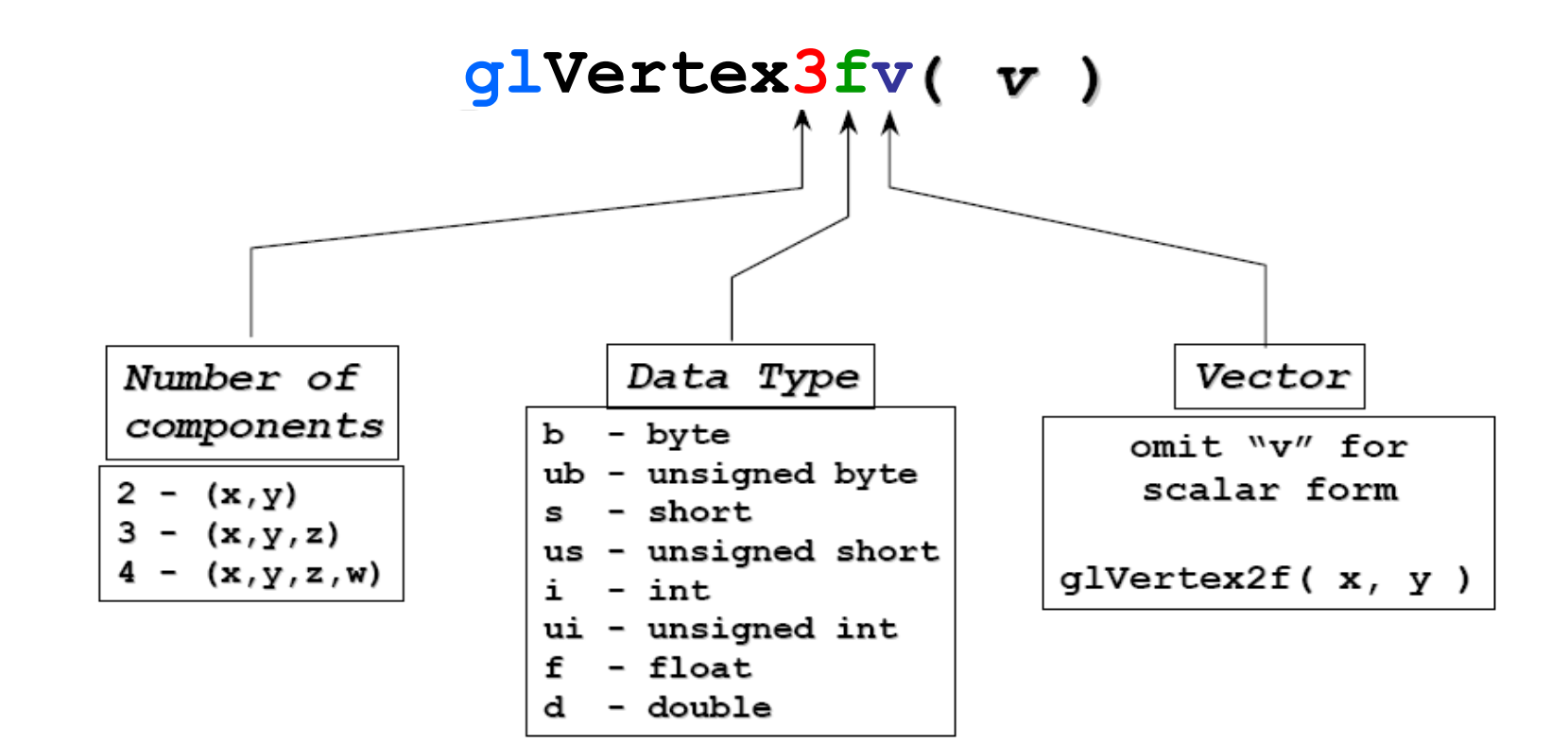

## Các đỉnh và đối tượng

```
\blacksquare Cách thực hiện được xác định bởi
   glBegin( primType );
```

```
…
glEnd();
```
**Phimath kết hợp các định cách kết hợp các đỉnh** 

```
GLfloat red, green, blue;
Glfloat coords[nVerts][3];
/*Initialize coords and colors somewhere in program*/
glBegin( primType );
for ( i = 0; i < n \nvert (1 + i) {
     glColor3f( red, green, blue );
     glVertex3fv( coords[i] );
}
glEnd();
```
#### Ví dụ

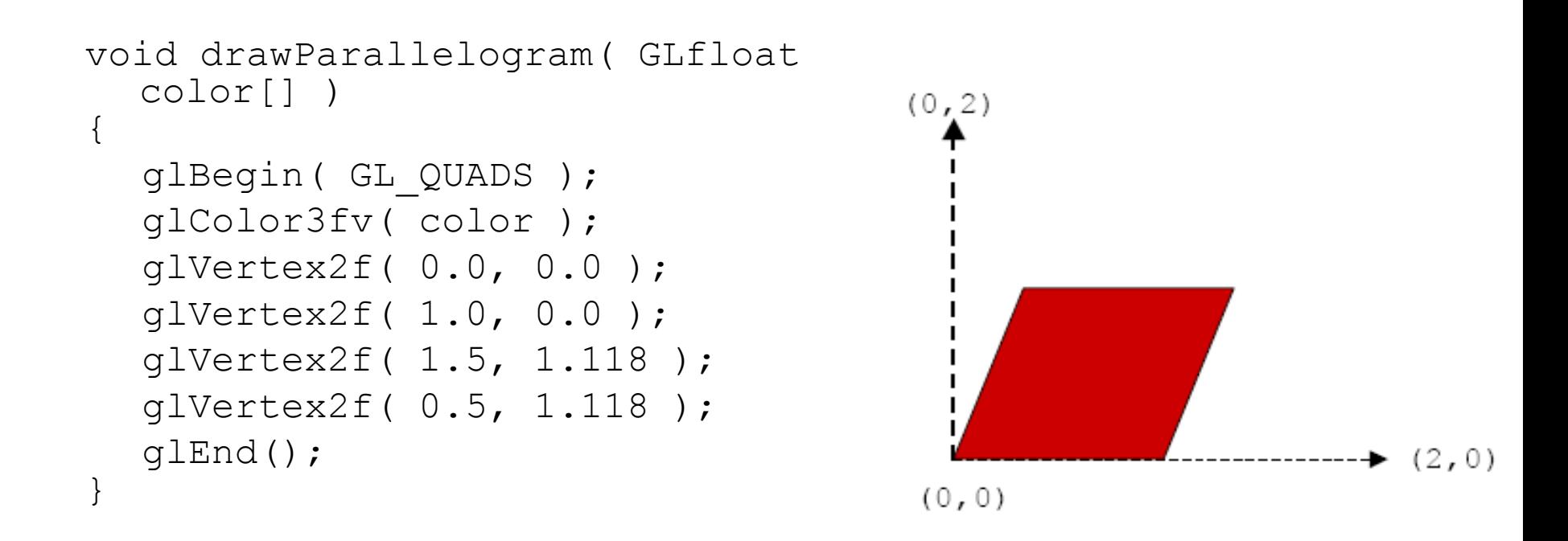

## Các đỉnh và đối tượng

#### **Points, GL POINTS**

- Điểm rời rạc
- Kích thước điểm có thể thay đổi
	- *glPointSize (float size)*

#### *glBegin (GL\_POINTS);*

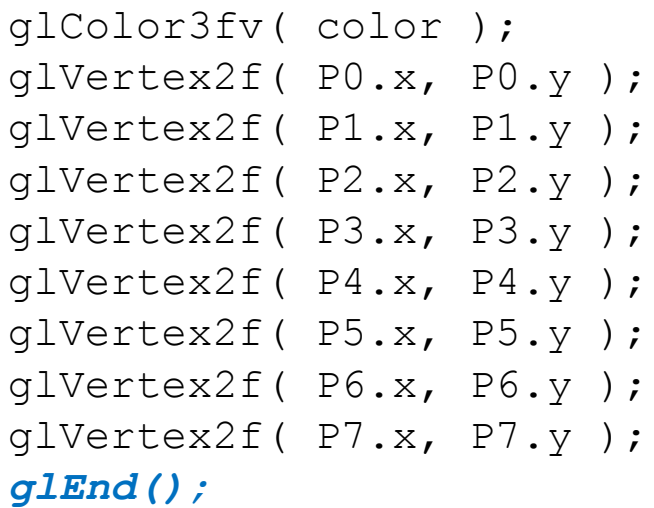

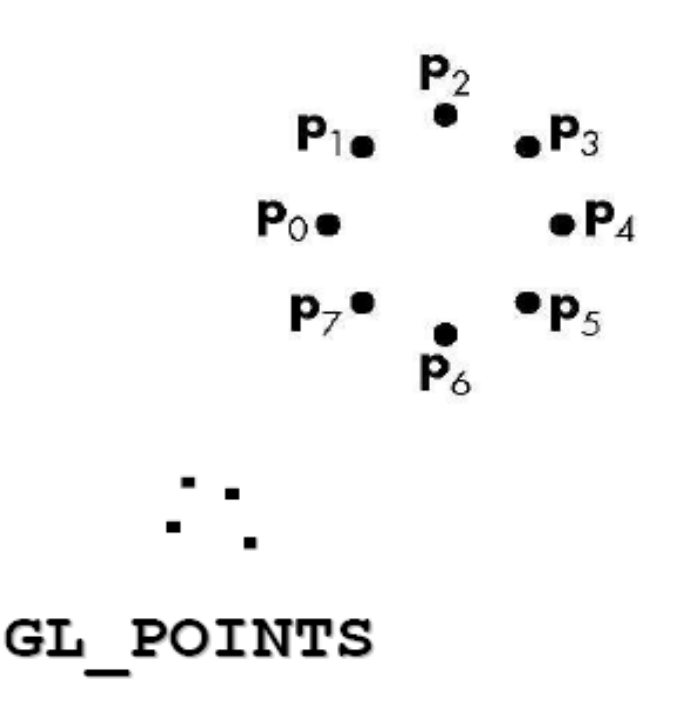

## VD: vẽ đoạn thẳng giữa 2 đỉnh

#### **Lines, GL\_LINES**

- Nối giữa 2 đỉnh: ví dụ sau vẽ 8 đoạn thẳng.
- **Có thể chỉ ra độ dày với.** 
	- *glLineWidth (float width)*

#### *glBegin (GL\_LINES);*

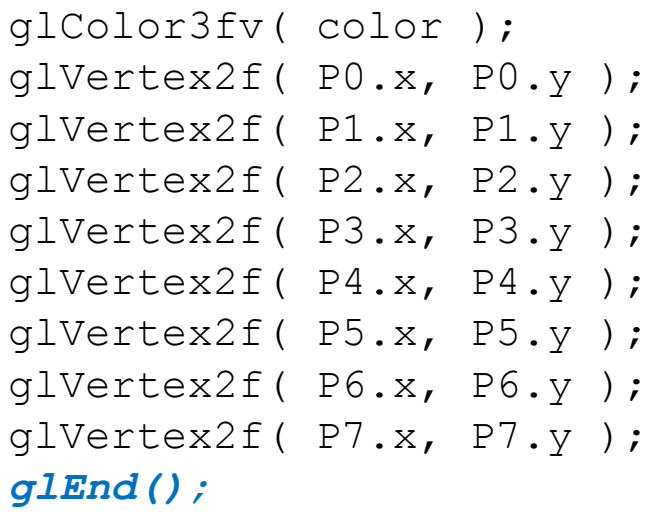

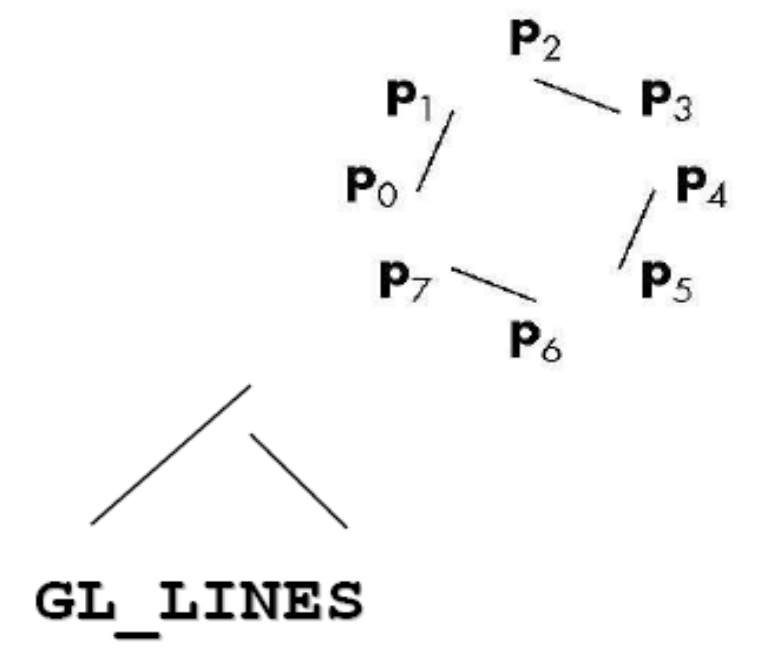

#### Vẽ polyline khép kín

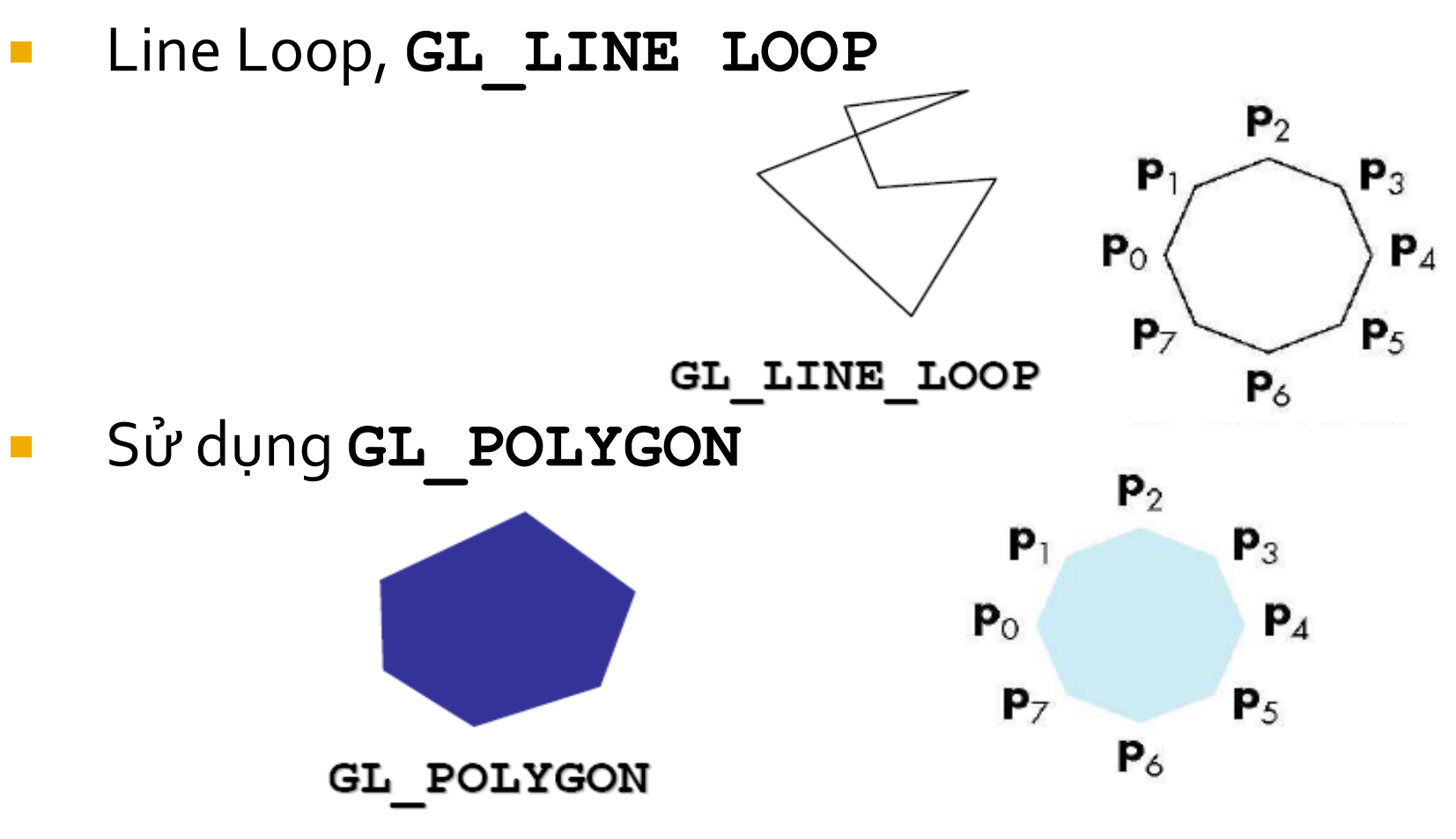

Đồ hoạ máy tính-Ngô Quốc Việt 47

#### **VD: vẽ tam giác**

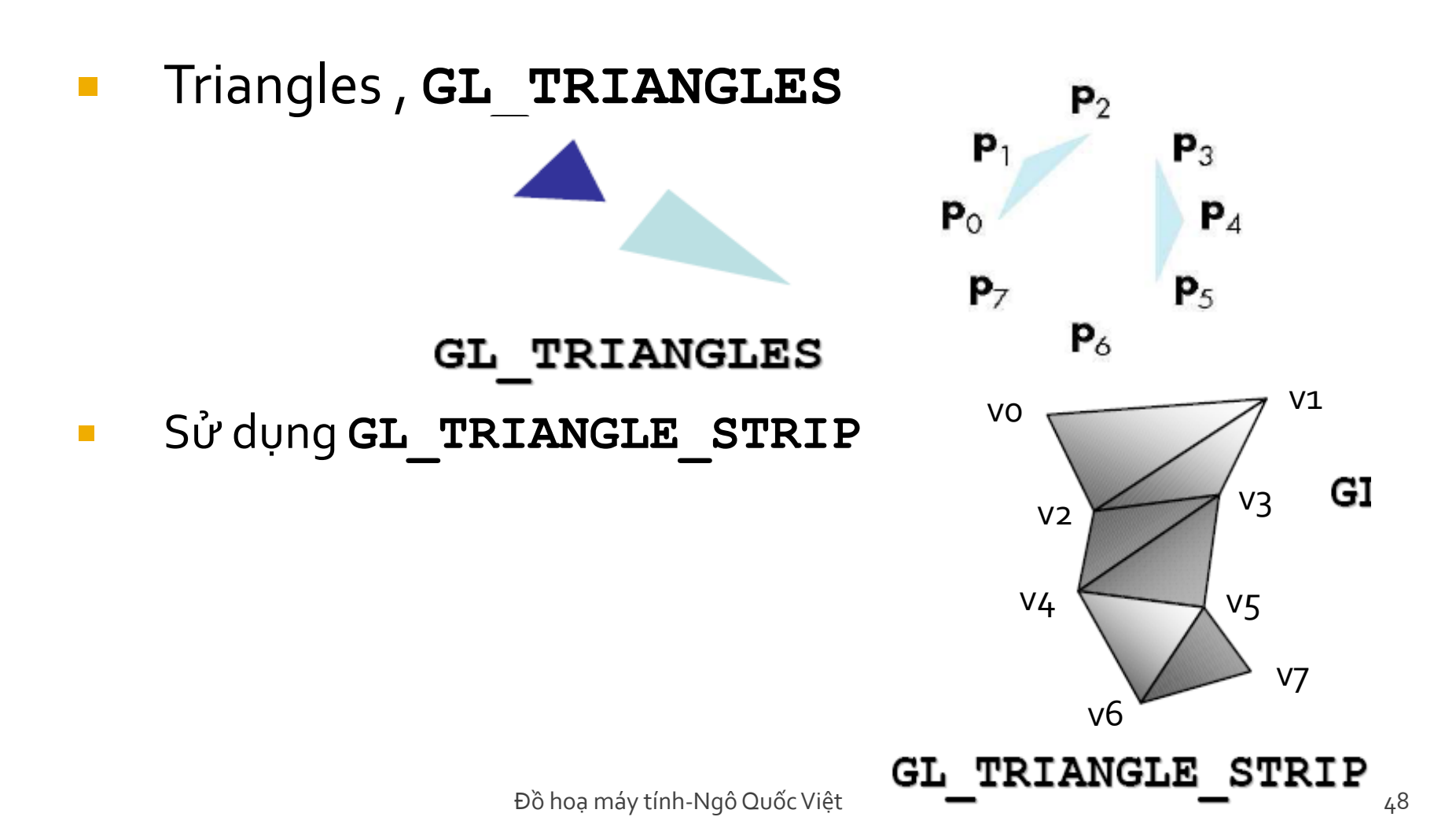

#### VD: vẽ quạt tam giác

**B** Sử dụng, GL TRIANGLE FAN

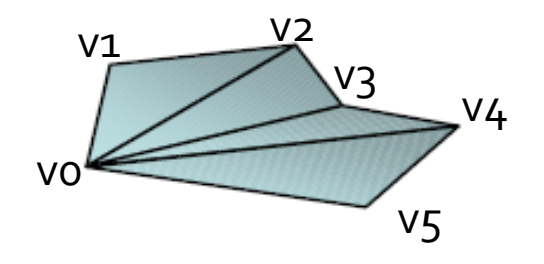

- **GL TRIANGLE FAN**
- Sử dụng **GL\_QUADS với bộ 4 đỉnh**

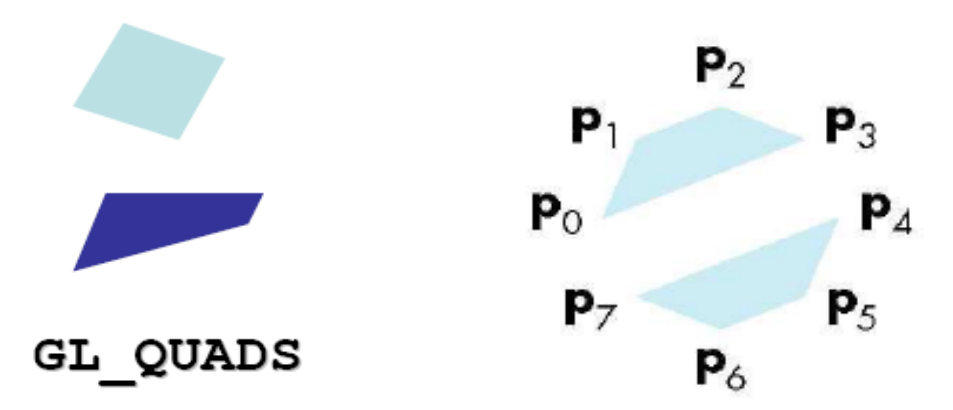

# Thay đối màu

Màu theo bộ 4 (Red, Green, Blue, Alpha) glColor4f(red, green, blue, alpha); glColor3f(red, green, blue); glColor3f(0.0, 0.0, 0.0); /\* Black \*/ glColor3f(1.0, 0.0, 0.0); /\* Red \*/ glColor3f(0.0, 1.0, 0.0); /\*Green \*/  $q$ |Color3f(1.0, 1.0, 0.0); /\* Yellow \*/ glColor3f(1.0, 0.0, 1.0); /\* Magenta \*/  $q$ |Color3f(1.0, 1.0, 1.0); /\* White \*/)

#### gluPerspective

- Xác lập ma trận chiếu phối cảnh gluPerspective( GLdouble fovy, GLdouble aspect, GLdouble zNear, GLdouble zFar)
- fovy: liếc theo góc thẳng đứng; aspect: tỉ lệ giữa ngang và dọc; zNear, zFar: khoảng xén Ma trận chiếu xác định như sau

$$
f = \text{cotangent}\left(\frac{fovy}{2}\right) \qquad \qquad \begin{array}{|l|}\n\frac{f}{\text{aspect}} & 0 & 0 & 0 \\
0 & f & 0 & 0 \\
0 & 0 & \frac{zFar + zNear}{zNear - zFar} & \frac{2 \times zFar \times zNear}{zNear - zFar} \\
0 & 0 & -1 & 0\n\end{array}
$$

Đồ hoạ máy tính-Ngô Quốc Việt 51 hoạt trong thành tham that 51 hoạt trong tham tham that 51 hoạt tham tham that 51

#### Chương trình mẫu: Dán bitmap tại các vị trí khác nhau

- Tạo texture (load bitmap, sinh texture).
- Vẽ quads đã bind bitmap texture tại các vị trí texture.
- Có sử dụng hàm glColor4ub (4 bytes màu).
- Dùng các hàm glRotate, glTranslatef để vẽ quad có dán texture.

### Hiển thị TEXT

#### Xác lập màu

glColor3f(1.0f\*float(cos(cnt1)),1.0f\*float(sin(cnt2)),1.0f-0.5f\*float(cos(cnt1+cnt2)));

#### **Binh vị trí dòng text** glRasterPos2f(-0.45f+0.05f\*float(cos(cnt1)), 0.32f\*float(sin(cnt2)));

#### **Hiển thị Text**

glPrint("Active OpenGL Text With Me - %7.2f", cnt1);

### Câu hỏi ngắn

- Làm sao vẽ hình chữ nhật phủ toàn bộ cửa sổ viewport?
- Set cả modelView và ProjectionView là Identity
- **Ví du sau vẽ tại zNear=-1**

```
glMatrixMode (GL_MODELVIEW); 
glPushMatrix (); 
glLoadIdentity (); 
glMatrixMode (GL_PROJECTION); 
glPushMatrix (); 
glLoadIdentity (); 
glBegin (GL_QUADS); 
glVertex3i (-1, -1, -1); glVertex3i (1, -1, -1); glVertex3i (1, 1, -1); glVertex3i (-1, 1, -1); 
glEnd (); 
glPopMatrix (); glMatrixMode (GL_MODELVIEW);
glPopMatrix ();
```
### Câu hỏi ngắn

■ Làm cách nào giữ nguyên tỉ lệ phối cảnh khi kích thước cửa sổ thay đổi.

glMatrixMode(GL\_PROJECTION); glLoadIdentity(); gluPerspective(fov,

(float)windowWidth/(float)windowHeight, zNear, zFar);

■ Hoặc

float  $cx$ , halfWidth = windowWidth\*0.5f; float aspect = (float)windowWidth/(float)windowHeight; glMatrixMode(GL\_PROJECTION); glLoadIdentity(); glFrustum(cx-halfWidth\*aspect, cx+halfWidth\*aspect, bottom, top, zNear, zFar);